# **Customer Contacts Report**

## **Overview**

The **Customer Contacts** report provides a way to measure how much information your associates are collecting when they enter new customers. It will show you how many birthdays, anniversaries, addresses, phone numbers, and emails were added for new customers in a given period.

## **Working with the Report**

#### To run the **Customer Contacts** report:

1. Click **Reports > Customers > Contacts**. The **Customer Contacts Report** filter will appear.

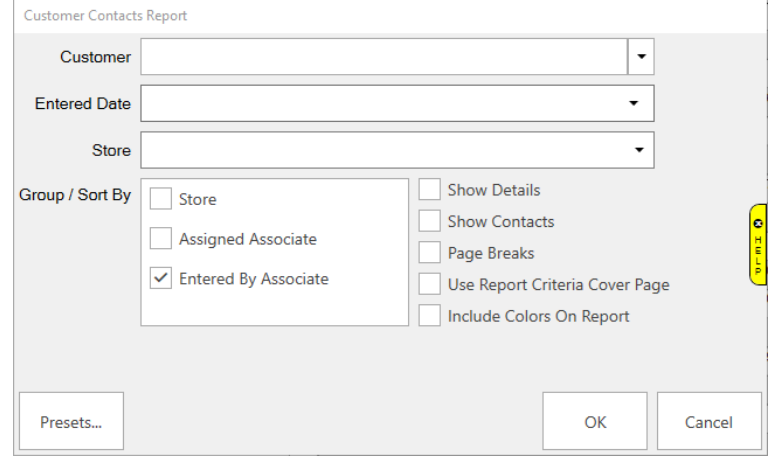

2. Options on this report include:

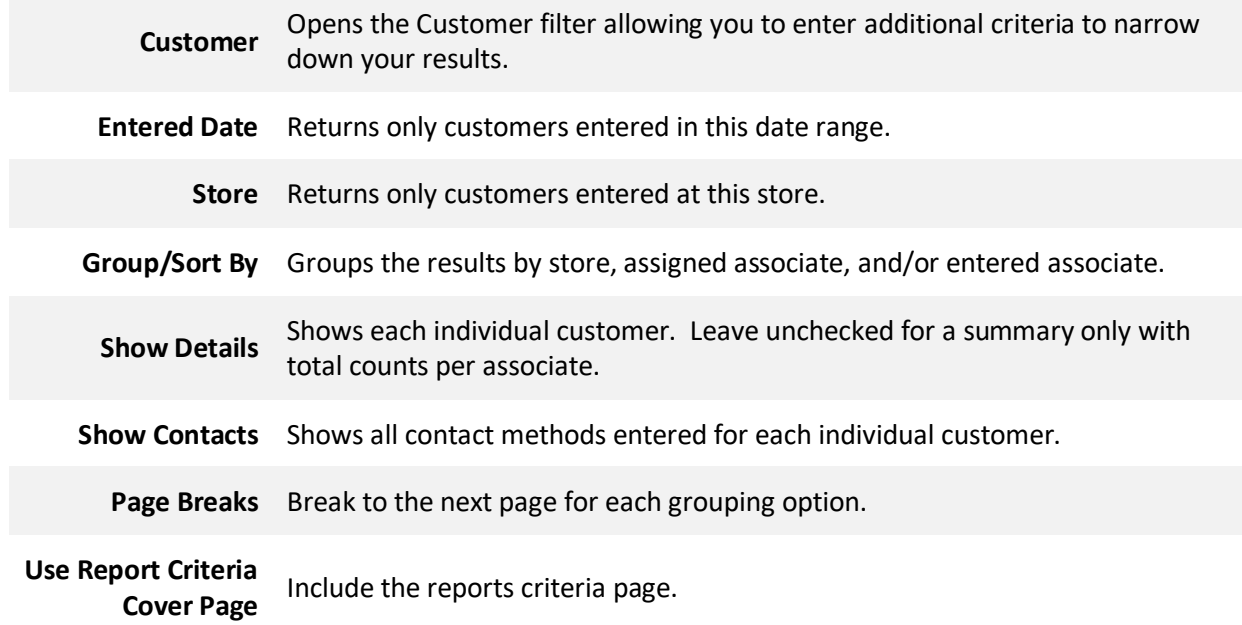

**Include Colors on Report** Include colors on this report.

3. Enter desired options and click **OK** to generate the report.

## **Summary Only**

Leave **Show Details** and **Show Contacts** unchecked to get a summary only displaying totals for each associate.

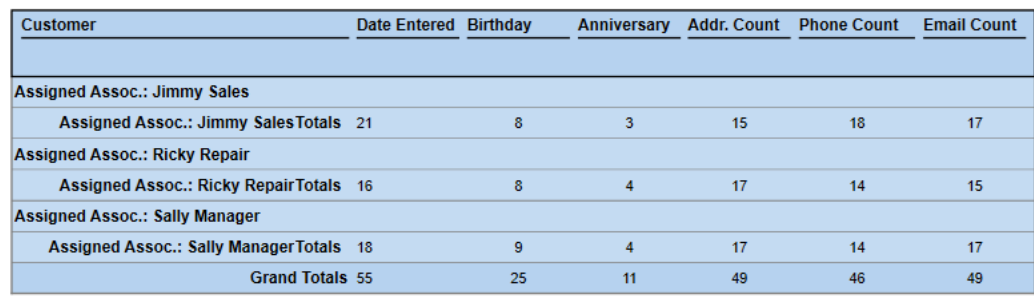

## **Individual Contact Counts**

Check **Show Details** but leave **Show Contacts** unchecked to get one row per customer with their associated counts.

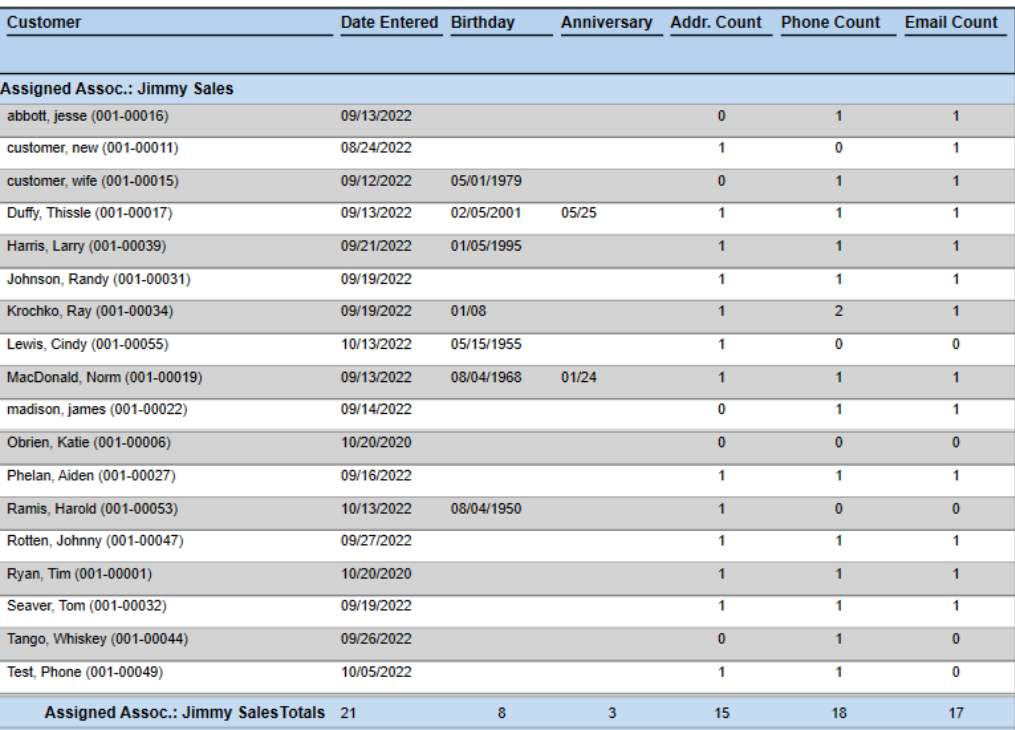

### **Individual Contact Counts with Contact Details**

Check both **Show Details** and **Show Contacts** to get total counts per customer along with all the contact details collected.

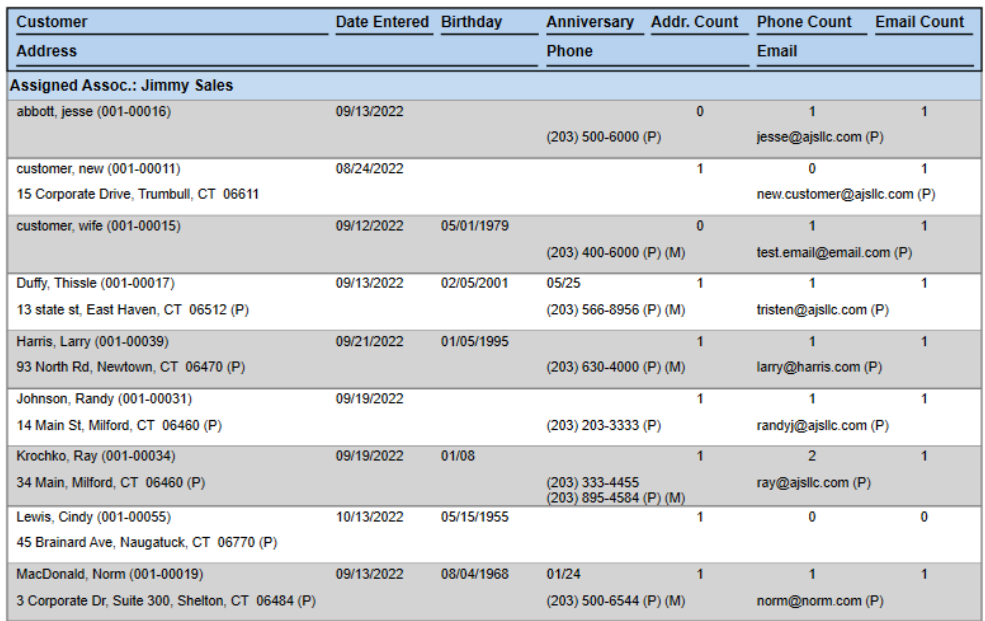